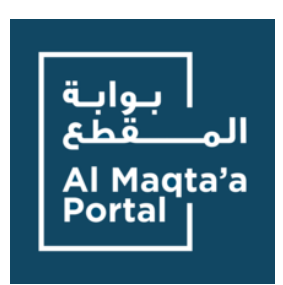

# **Announcement**

Dear Supplier,

Department of Government Support has launched the Digital Marketplace - Al Maqta'a Portal powered by SAP Ariba to provide a unique digital experience and enhance transparency & efficiency of public procurement.

Suppliers interested in doing business with Abu Dhabi Government Entities must complete the registration on SAP Ariba. The registration is a one-time activity and it is centralized for Abu Dhabi Government Entities. Once registered, the profiles of suppliers are visible to buyers from all entities operating through the Procurement Gate (SAP Ariba).

#### **Useful links :**

- 1. To become a registered new supplier in Abu Dhabi Government ( kindly be noted that you be registered in Oracle after completing your registration in SAP Ariba) [Becoming a Registered Supplier](https://almaqtaa.gov.ae/web/dgs-site/becoming-a-registered-supplier)
- 2. Registered Suppliers in ( SAP ARIBA) [Sap Ariba](https://service.ariba.com/Sourcing.aw/124993012/aw?awh=r&awssk=PjBxzIn1&dard=1) [Login](https://service.ariba.com/Sourcing.aw/124993012/aw?awh=r&awssk=PjBxzIn1&dard=1)
- 3. Registered Suppliers in Oracle (ADERP) [ADERP Login](https://aderp.abudhabi.ae/)
- 4. [You will find the supplier Guide here](https://almaqtaa.gov.ae/web/dgs-site/becoming-a-registered-supplier)
- 5. To know more about participating in tenders, please visit almagtaa.gov.ae.

For any queries related to supplier registration kindly contact the below email

#### [srs@dgs.gov.ae](mailto:srs@dgs.gov.ae)

For general inquiry kindly contact the below email

[sourcing.support@dgs.gov.ae](mailto:sourcing.support@dgs.gov.ae) 

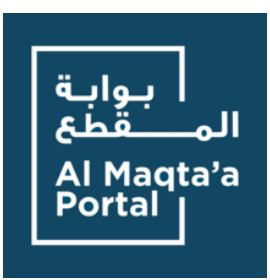

**إعالن** 

عزيزي المورد،

تم إطالق البوابة الرقمية للمشتريات "بوابة المقطع" من قبل دائرة اإلسناد الحكومي لتوفير تجربة رقمية مميزة ولتعزيز الشفافية والكفاءة للمناقصات والمشتريات العامة.

يجب على الموردين المهتمين بممارسة الأعمال التجارية مع الجهات الحكومية في أبو ظبي إكمال التسجيل في بوابة المشتريات عبر منصة (ساب اريبا) مع العلم بان التسجيل مركزي في حكومة أبو ظبي فيجب على المورد التسجيل لمرة واحدة وتنعكس بيانات المورد لجميع الجهات الحكومية في امارة أبو ظبي من خالل بوابة المشتريات.

## **روابط مفيدة:**

- .1 للتسجيل كمورد جديد في حكومة أبو ظبي **)**يرجى العلم بانه سيتم تسجيلكم في نظام اوراكل بعد استكمال تسجيلكم في ساب اريبا( [لتصبح مورد جديد](https://almaqtaa.gov.ae/ar/web/dgs-site/becoming-a-registered-supplier) 
	- 2. الموردين المسجلين في نظام ساب اريبا (SAP ARIBA) [الدخول لموقع اس اي بي أريبا](https://service.ariba.com/Sourcing.aw/124993012/aw?awh=r&awssk=PjBxzIn1&dard=1)
	- 3. الموردين المسجلين في نظام أبو ظبي لإدارة الموارد الحكومية (أوراكل / ADERP) [الدخول لموقع أوراكل](https://aderp.abudhabi.ae/) 
		- .4 [تجدون دليل التسجيل هنا](https://almaqtaa.gov.ae/ar/web/dgs-site/becoming-a-registered-supplier)
	- 5. لمعرفة المزيد عن كيفية العمل مع جهات أبوظبي الحكومية ، يرجى زيارة <u>almaqtaa.gov.ae</u>

في حال وجود استفسارات متعلقة بتسجيل الموردين، يرجى التواصل عبر البريد االلكتروني أدناه

### [srs@dgs.gov.ae](mailto:srs@dgs.gov.ae)

لالستفسارات العامة يرجى التواصل عبر البريد االلكتروني أدناه

[sourcing.support@dgs.gov.ae](mailto:sourcing.support@dgs.gov.ae)